#### Note to new Mathematica users

 To execute the cell you are currently in, press Shift-Enter. The cells in this notebook are intended to be executed in order, but you can also go back and modify earlier commands.

# Slope Fields

#### Setup

```
In[1]:= NormalizeVector@8v_, w_<D = 1
                                   v^2 + w^2
                                             8v, w<;
```
#### Constant Slope

```
\ln[2]:= constantSlopeField = VectorPlot [
       NormalizeVector[ \{1, 1\} ], \{x, 0, 5\}, \{y, 0, 5\},
```
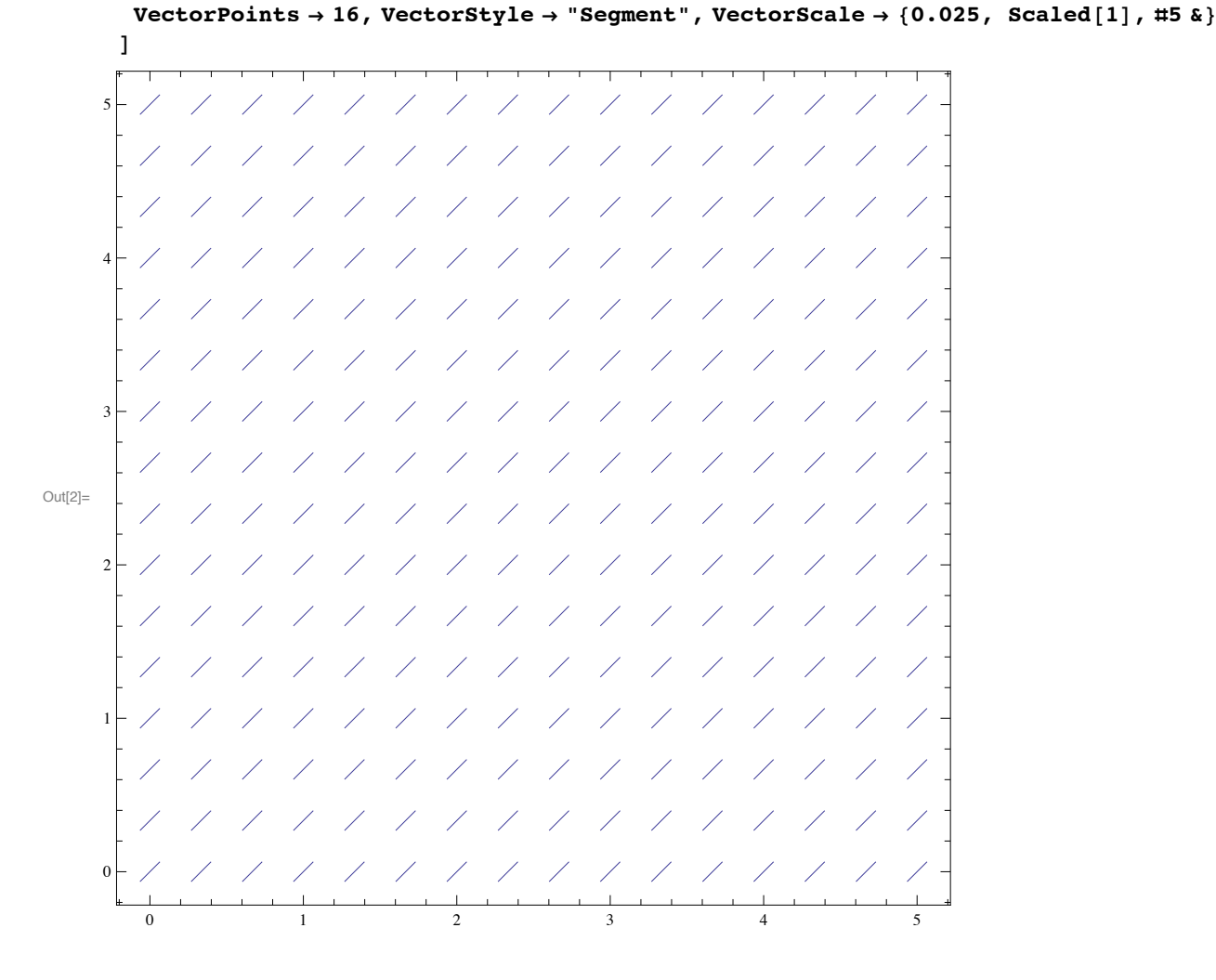

#### Linear DE

```
\text{In}[\mathbb{3}] := \text{ linearDESlopeField} = \text{VectorPlot}NormalizeVector[{1, y - x}], {x, 0, 5}, {y, -1, 4},
            \text{VectorPoints} \rightarrow 16, \text{VectorStyle} \rightarrow \text{"Segment", \text{VectorScale} \rightarrow \{0.02, \text{ Scaled}[1], \pm 5, \text{a}\}D
          4
                         \frac{1}{2}\sqrt{2}\sqrt{2}\sqrt{2}Γ
         3
                        \sqrt{2}\sqrt{2}\bigg)\sqrt{2}\frac{1}{2}∖
         2
                                                                                                                                                    \setminusN
                                                                                                                                   \setminusX
Out[3]=
                                                                                                        X
                                                                                                                          ∖
                                                                                                                 X
                                                                                      \bar{\mathbf{N}}X
                                                                                                                                   N
          1
                                                                              \setminus\DeltaX
                                                                                                                 X
                                                                              \setminus\setminus\setminus\mathbf 0\setminusX
                                                                                               \setminusN
                                                                                               \setminusX
                                                                                       \setminus\setminusN
        -1
                 0 1 2 3 4 5
```
Solution to this DE through the point (x0, y0) :

```
Im[4] = linearDESolution[x0_, y0_, x_] = x + 1 + (y0 - x0 - 1) e^{x-x0};
```
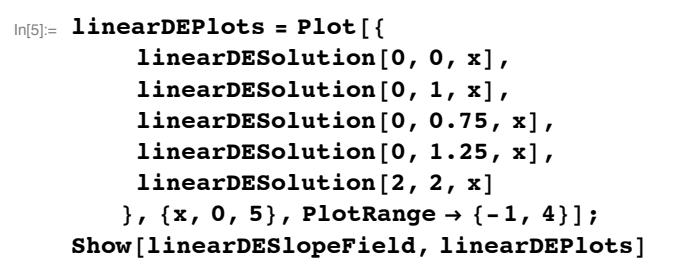

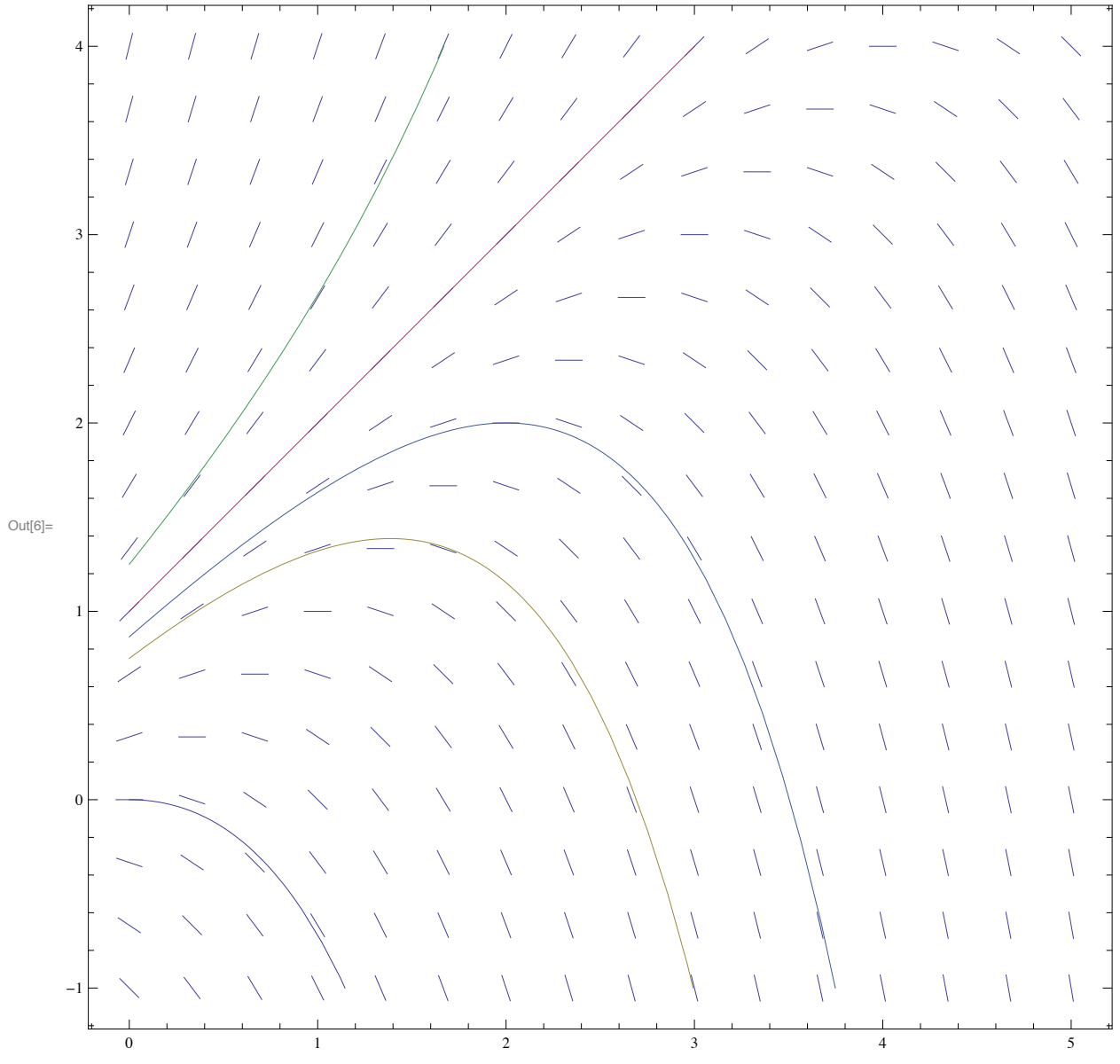

## Newton' s Law of Cooling

```
\text{In}[\mathcal{B}] := \text{ newtonSlopeField} = \text{VectorPlot}NormalizeVector[{1, 0.1 (40 - T)}], {t, 0, 60}, {T, 0, 100},
              \text{VectorPoints} \rightarrow 16, \text{VectorStyle} \rightarrow \text{"Segment", \text{VectorScale} \rightarrow \{0.02, \text{ Scaled}[1], \pm 5, \&\}D
          100
                                                               \backslash\backslash\setminus\setminus\setminusN
                                                                                    \setminus\setminus\setminusN
                                                                                                                                                  \setminusN
                                                                                                                              N
                                                               \bar{\mathcal{N}}\setminusX
                                                     \setminusX
                                                                                    X
                                                                                              X.
                                                                                                         \setminusX
           80
                                                                                                                             X
                                                                                                                                                                                 \setminus\Delta\sum_{i=1}^{n}\sum_{i=1}^{n}\mathbf{N}\mathbf{N}Ñ
                                                     N
                                                                                    X
                                                                                              \setminusX
                                                                                                                                                                                 X
                                                                                                                  \bar{\nabla}60
Out[8]=
           40
           20
                                                                                             \sqrt{2}\bigg)V,
                                                                                                                                                                                 \overline{\phantom{a}}\overline{\mathcal{L}}\mathcal{L}\mathcal{T}=\mathcal{T}\mathscr{L}\sqrt{ }\mathscr{N}\sim 1
                                                                                                                                                 \bigg)Ť
                                                                                                                                                                                 \bigg)\sqrt{2}\Omega\sqrt{2}\sqrt{2}\sqrt{2}\frac{1}{2}\sqrt{2}\sqrt{2}0 10 20 30 40 50 50 60
```

```
In[11]: NewtonCool [k_1, A_2, T0_1, t_1] = A + (T0 - A) e^{-kt}
```

```
Out[11]= A + e^{-k t} (-A + T0)
```

```
In[12]:=\n<b>newtonPlots = Plot</b>8
          NewtonCool[0.1, 40, 100, t],NewtonCool@0.1, 40, 0, tD,
          NewtonCool[0.1, 40, 40, t]<, 8t, 0, 60<, PlotRange -> 80, 100<
       D;
```
 $Show[newtonSloperield, newtonPlots]$ 

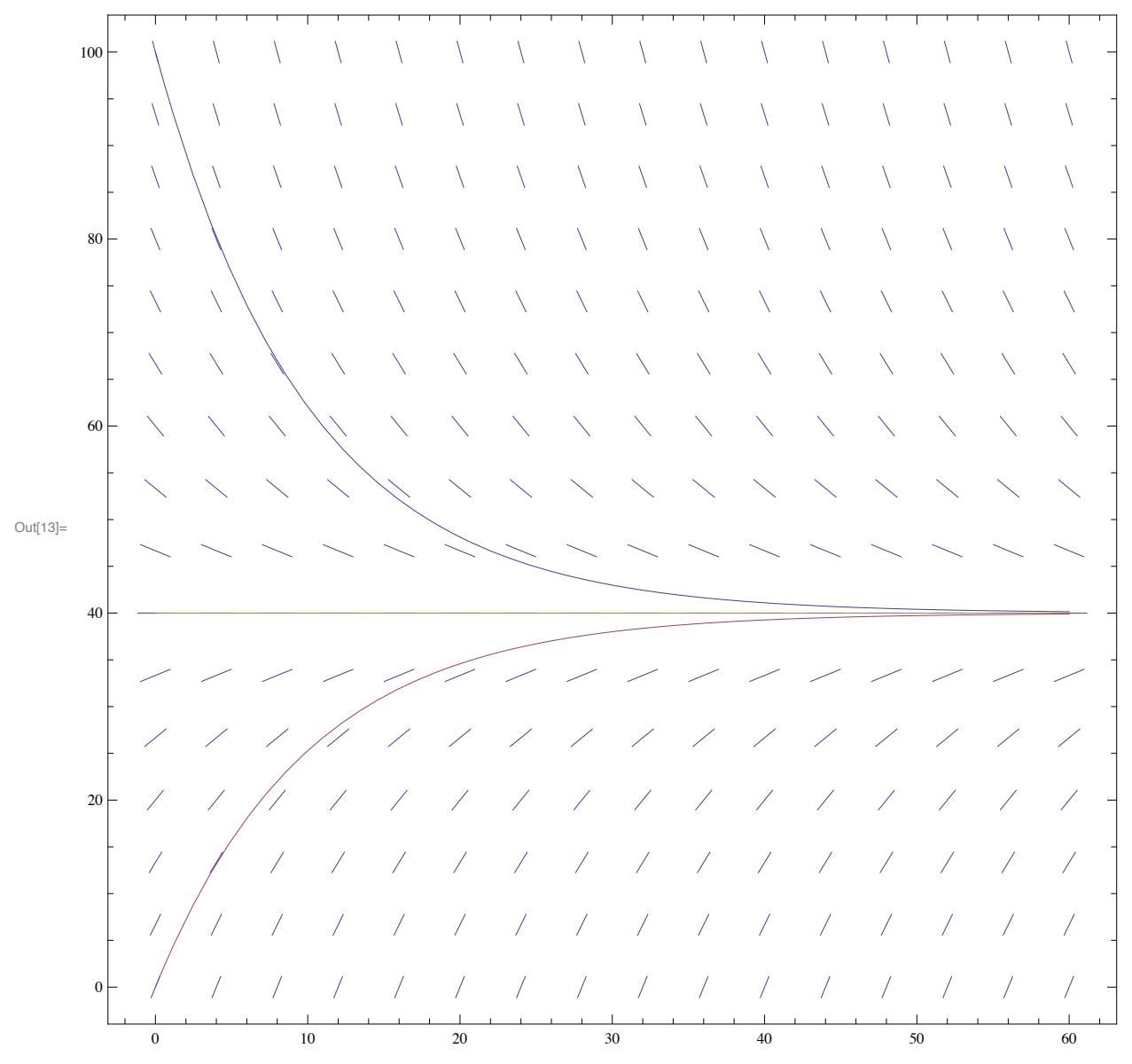

## Logistic Growth

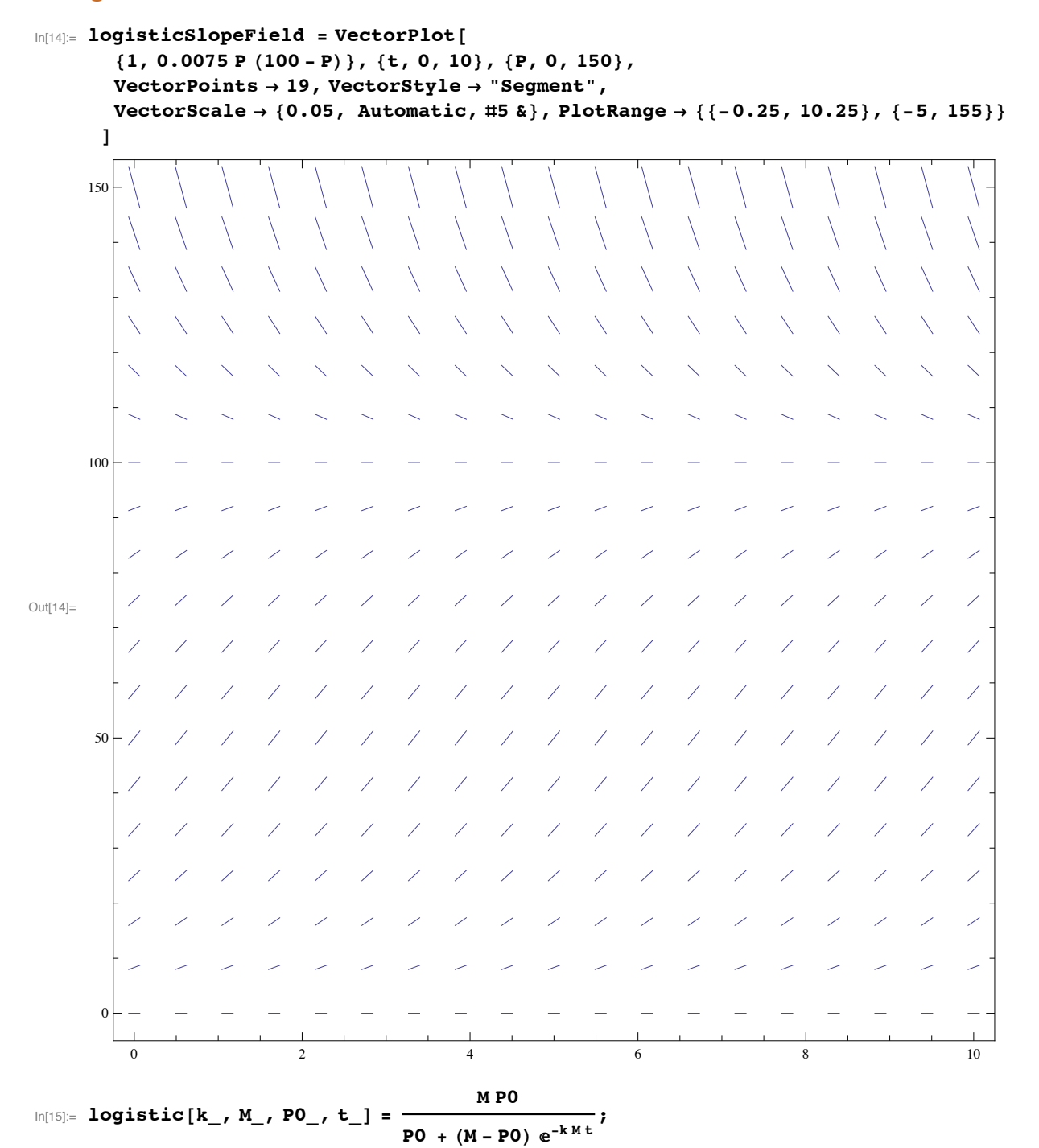

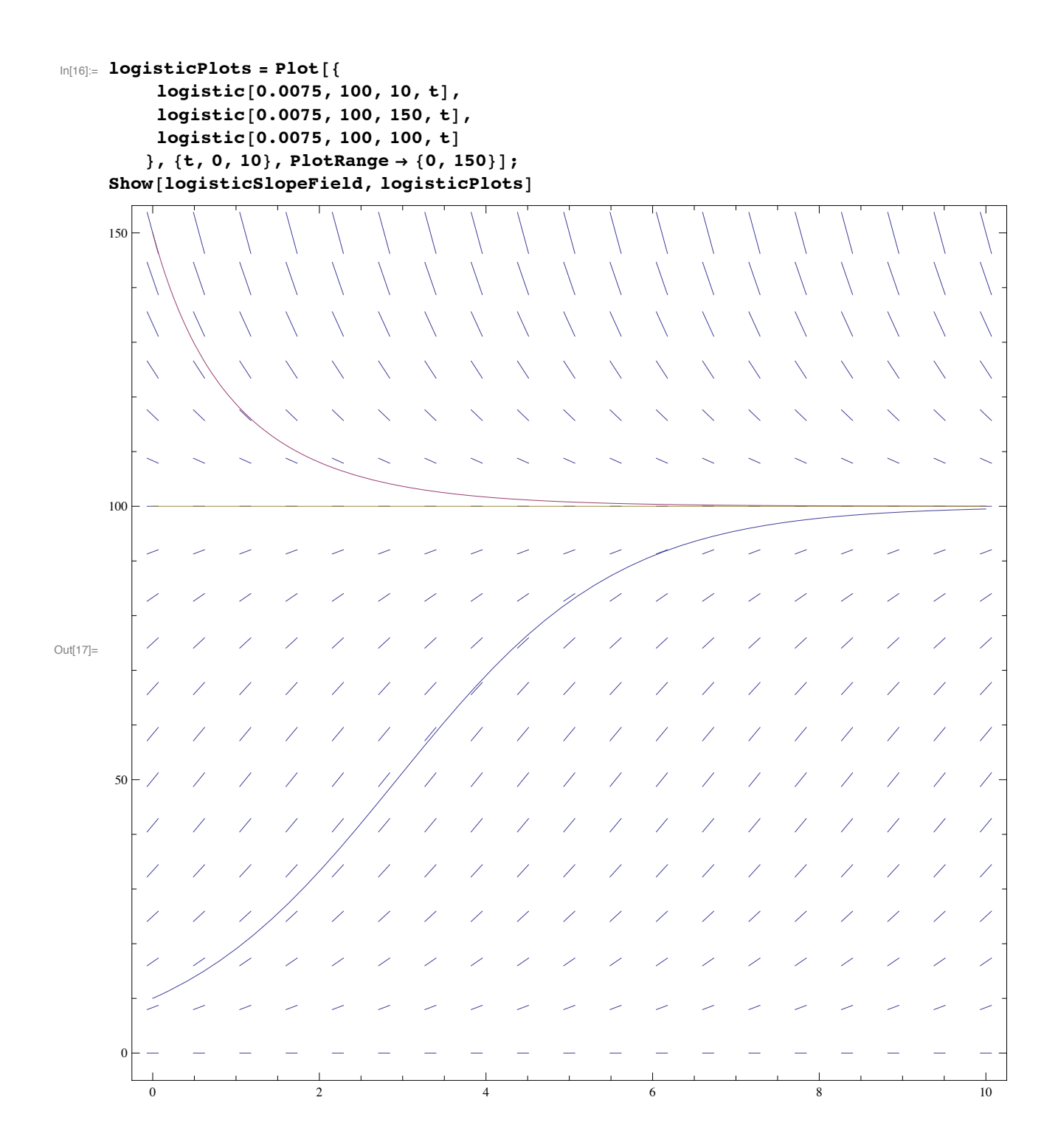